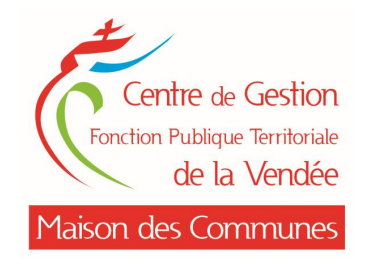

## **AGIRHE INSTANCES CONSULTATIVES Rappel procédure d'utilisation**

## **Webinaire du 26 avril 2022**

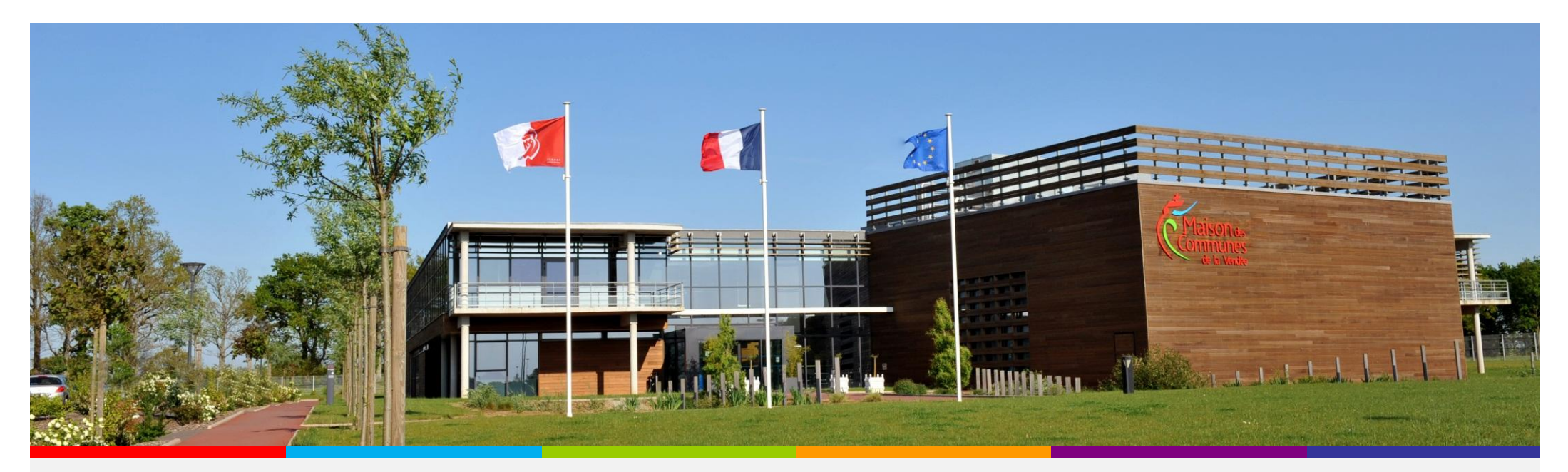

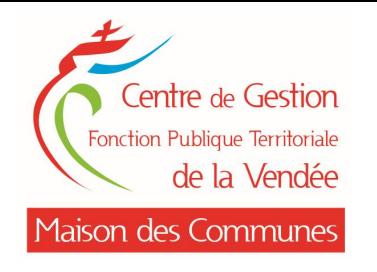

**Présentation de l'unité Instances Consultatives**

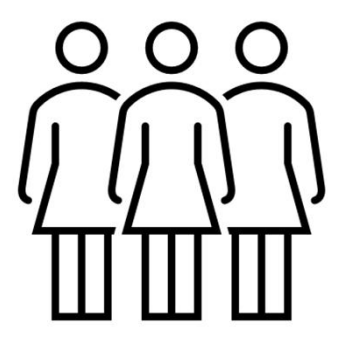

## Sophie PETIT, responsable de l'unité

Agathe CHOQUET, gestionnaire spécialisée en CAP

Isabelle FOLLIOT, gestionnaire spécialisée en CT

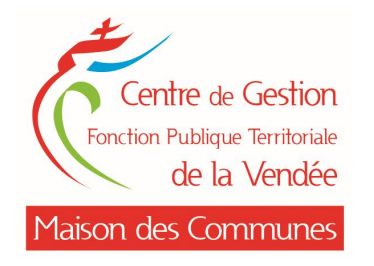

Un outil numérique permettant aux collectivités territoriales et établissements publics obligatoirement affiliés au Centre de Gestion de déposer directement leurs saisines en vue d'obtenir un avis préalable des instances suivantes :

## Commissions Administratives Paritaires

## Comité Technique

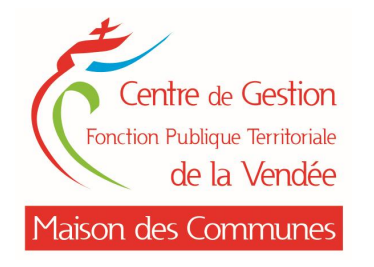

## **ACCES A AGIRHE INSTANCES CONSULTATIVES**

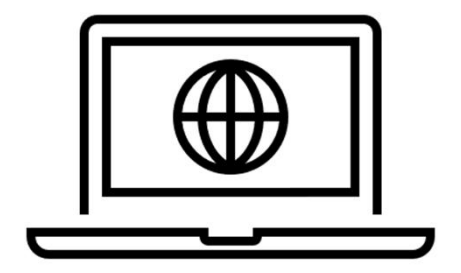

## https://hds.agirhe-cdg.fr/?dep=85

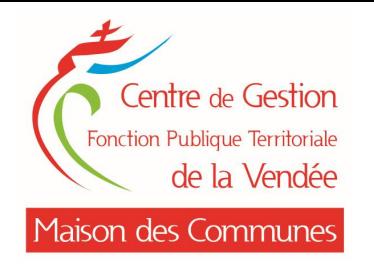

### **ACCES A NET INSTANCES**

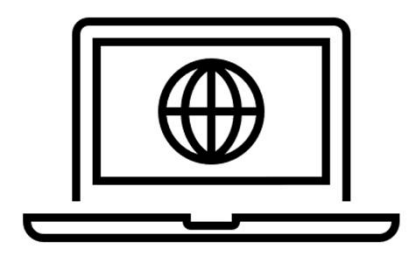

## site internet de la Maison des Communes

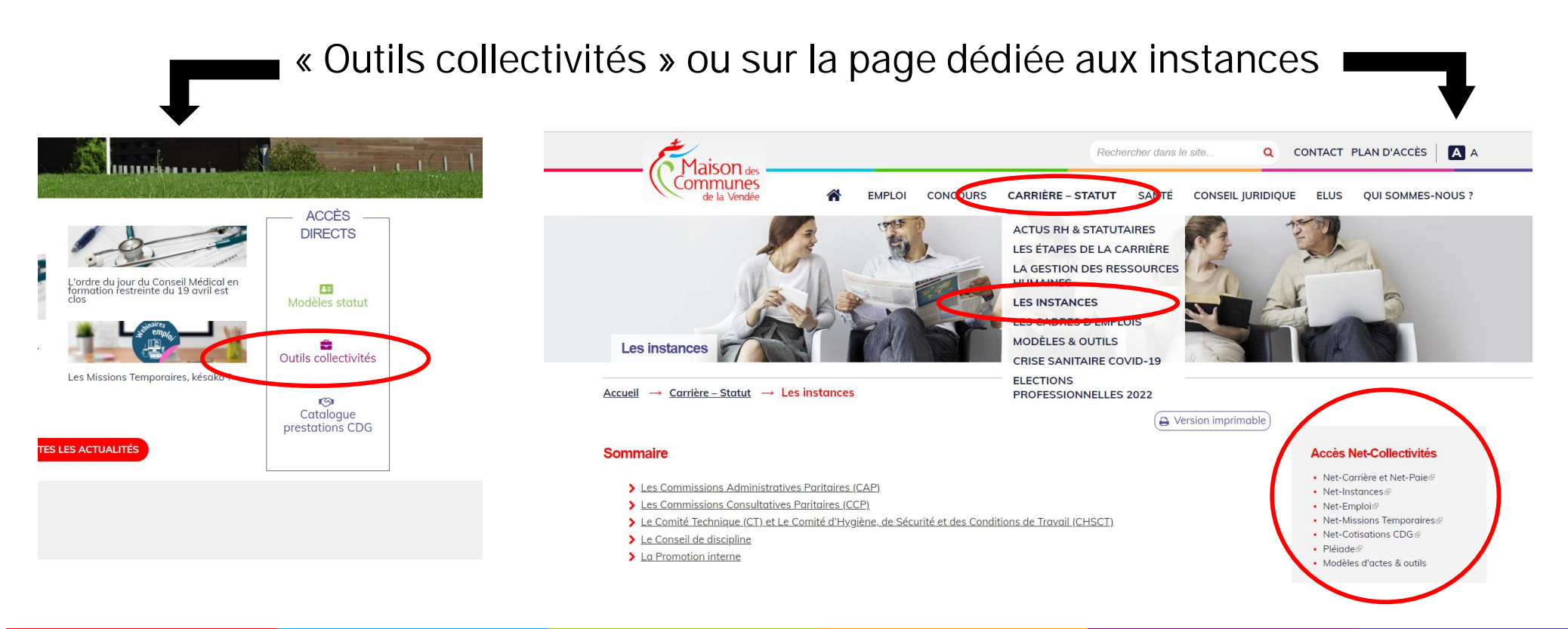

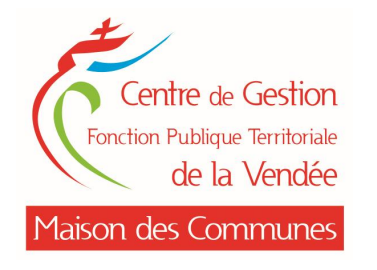

## **ACCES A AGIRHE INSTANCES CONSULTATIVES**

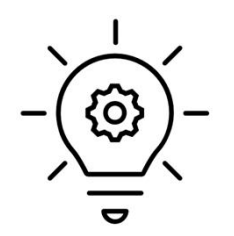

## *Privilégier le navigateur « Edge », ou à défaut Firefox*

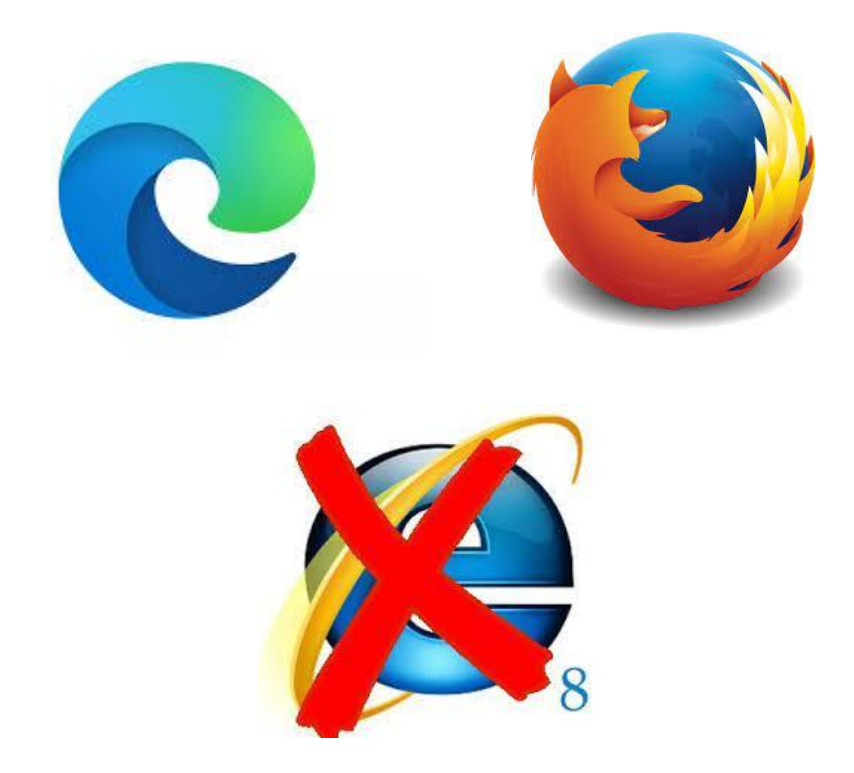

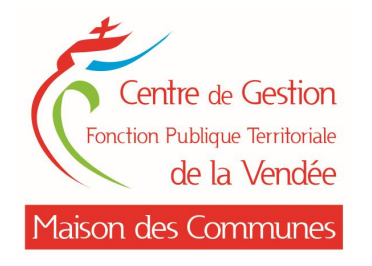

### **PROCEDURE DE CONNEXION**

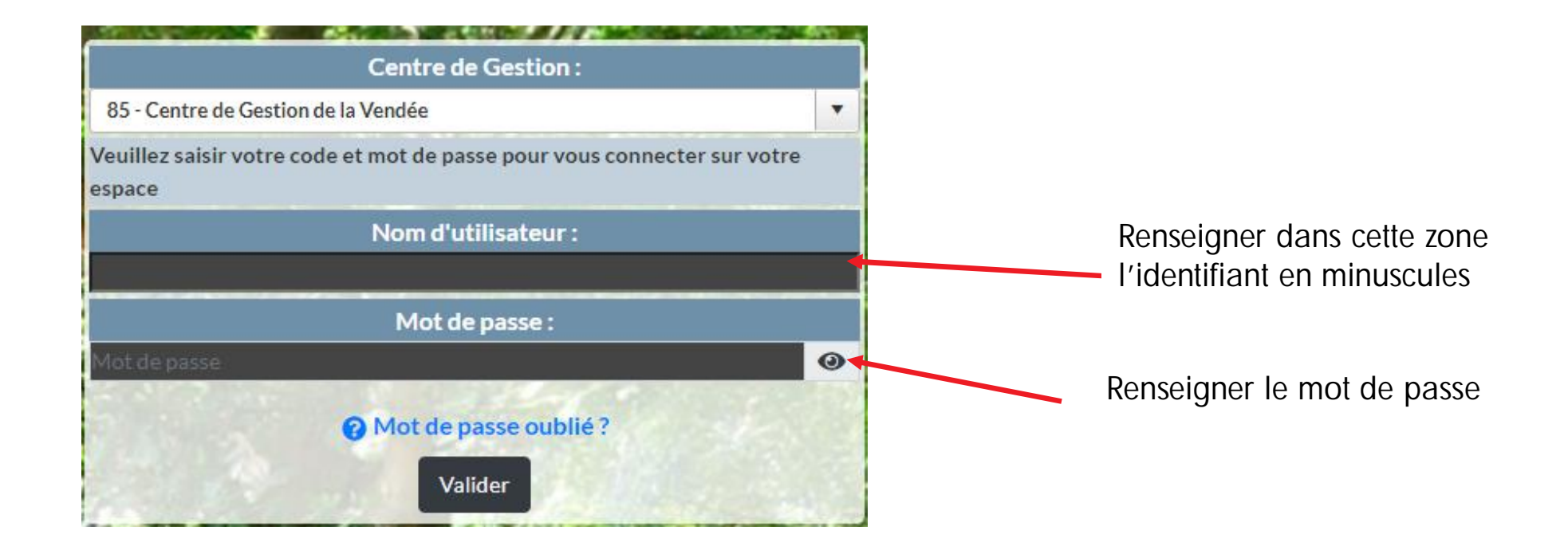

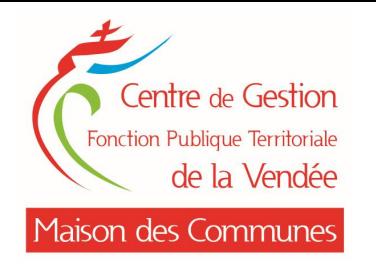

## **PROCEDURE DE CONNEXION**

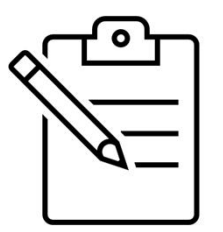

Nom d'utilisateur = identifiant NET-Carrières

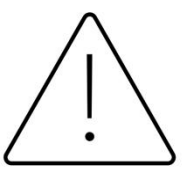

- En cas de première connexion, l'identifiant et le mot de passe sont identiques. Une fois connecté, il vous sera demandé d'enregistrer un nouveau mot de passe personnalisé et confidentiel.
	- En cas d'oubli, contacter l'unité Instances Consultatives

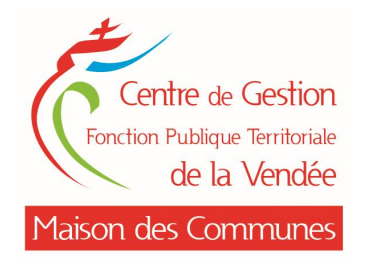

## **MISE A JOUR DU COMPTE COLLECTIVITE**

#### Vérification de l'adresse mail et des contacts à partir du menu « Collectivité »

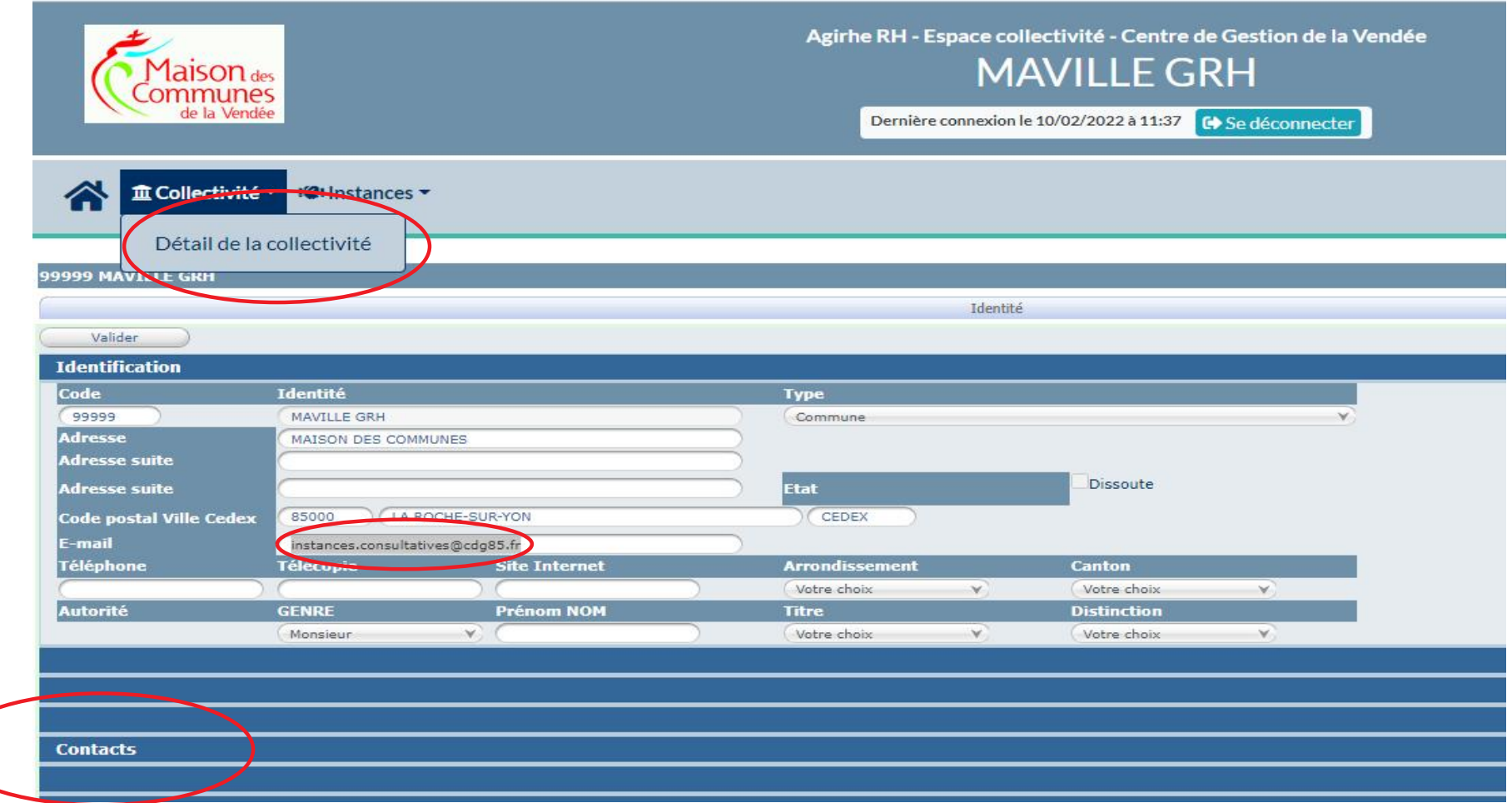

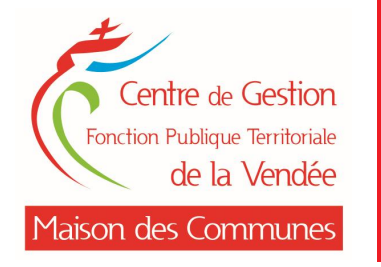

## **VERIFICATION DU MAIL DANS LE DOSSIER DE SAISINE**

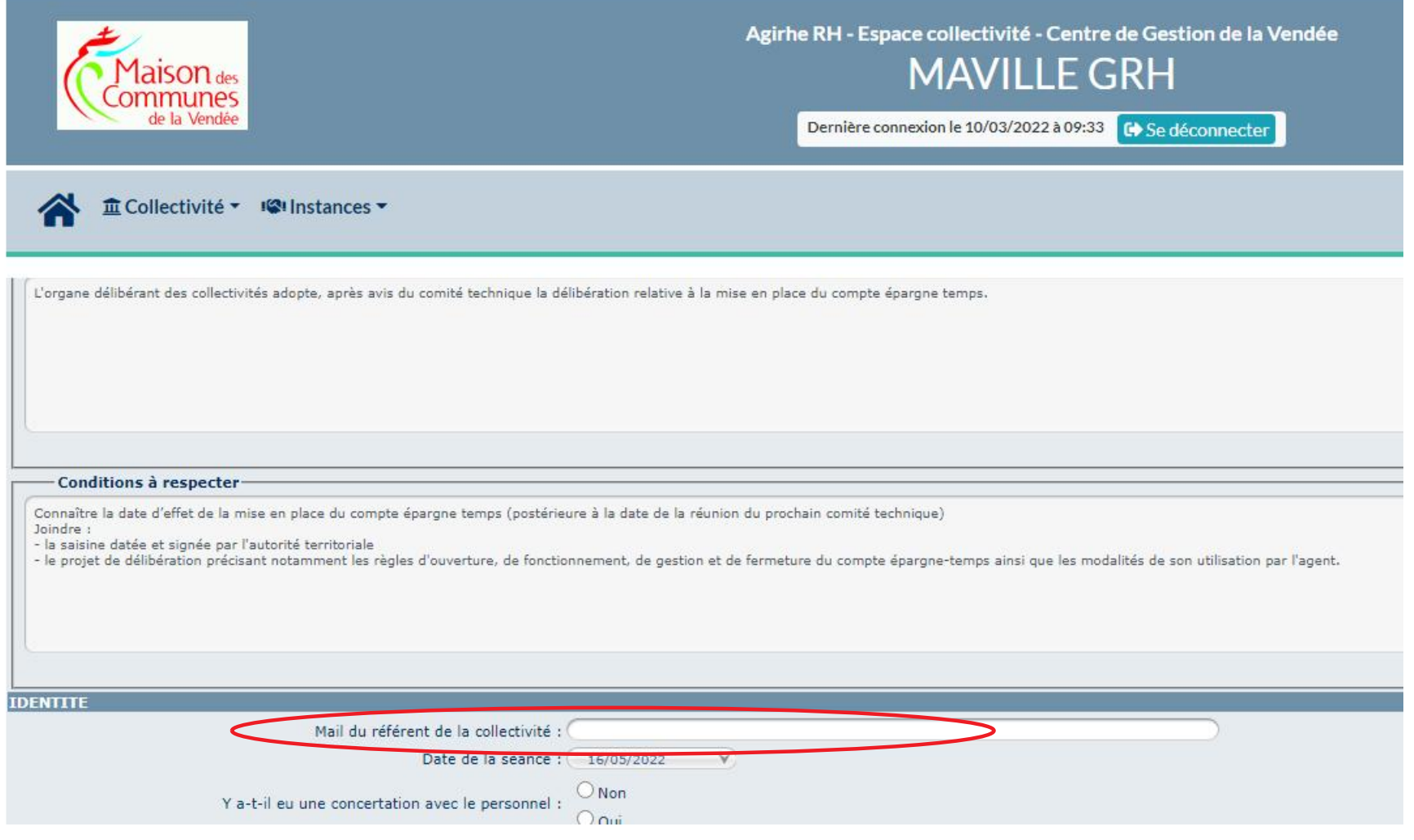

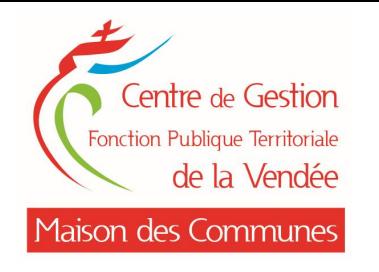

## **PROCEDURE EN CAS DE SAISINES MULTIPLES**

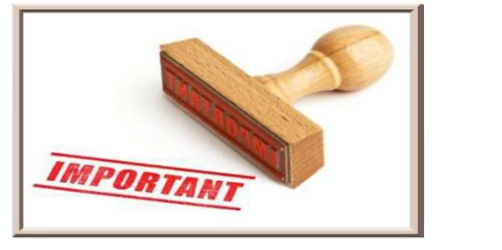

## EN CAS DE SAISINES MULTIPLES Exemple :

- plusieurs suppressions de postes
- plusieurs modifications de temps de travail

## CRÉER AUTANT DE DOSSIERS DE SAISINES

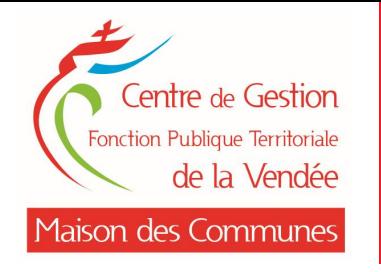

## **ENVOI DEMATERIALISE DES PIECES JUSTIFICATIVES**

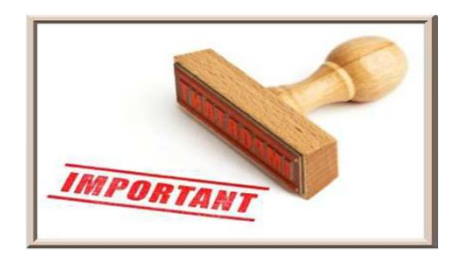

Lors du dépôt des pièces pour éviter les écrasements de fichiers, il est important de sélectionner le bon intitulé de la pièce à joindre en cliquant sur le menu déroulant

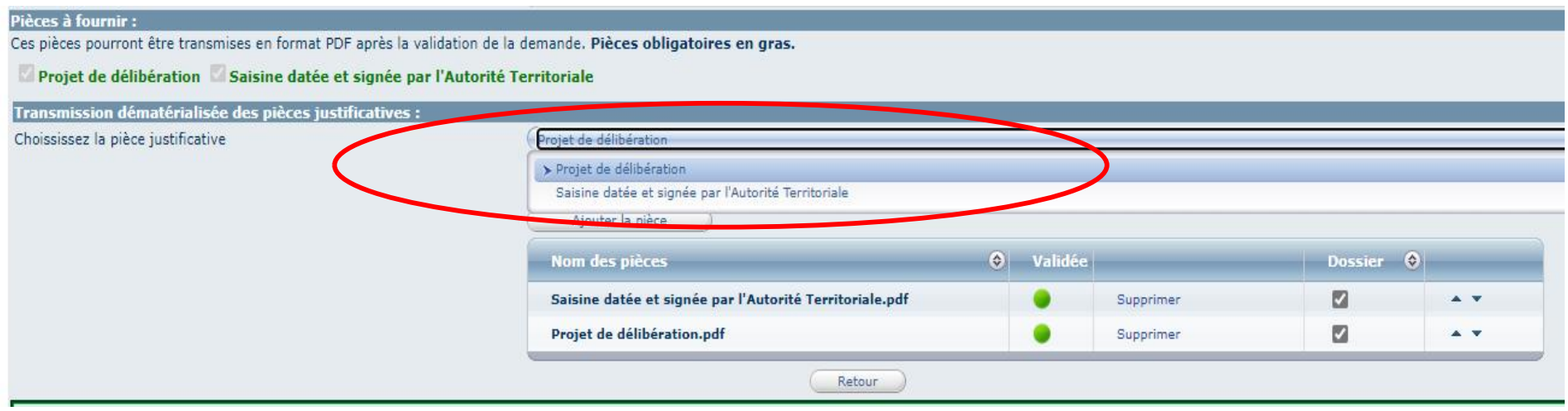

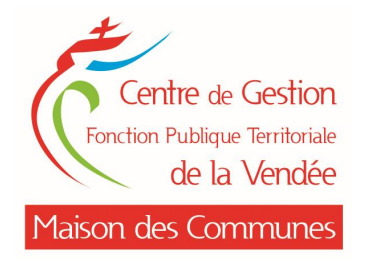

## Après sélection, renseignement et enregistrement de la saisine, cliquer sur « Valider et imprimer » pour obtenir le formulaire de saisine

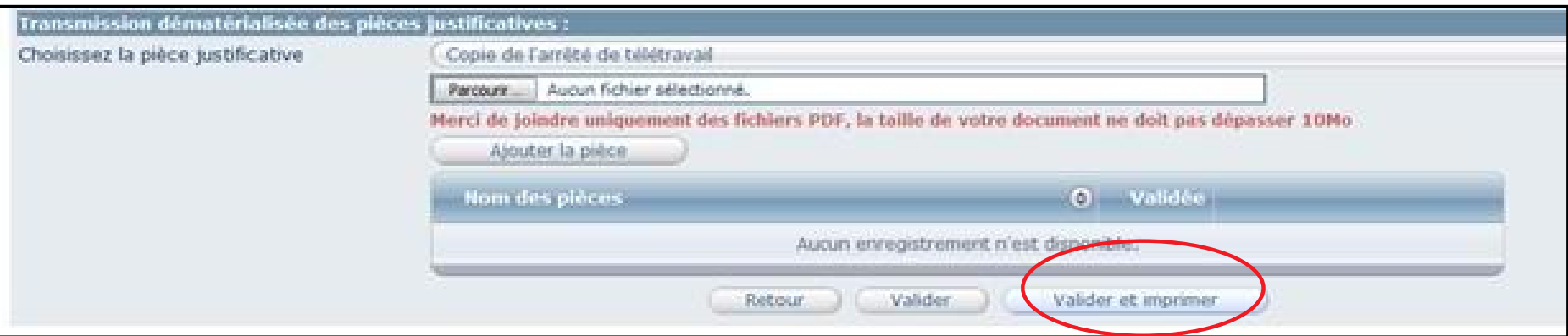

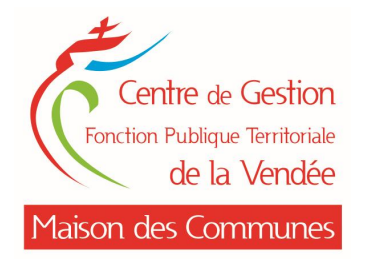

### **FORMULAIRE DE SAISINE**

#### Le document de saisine au format WORD est automatiquement généré

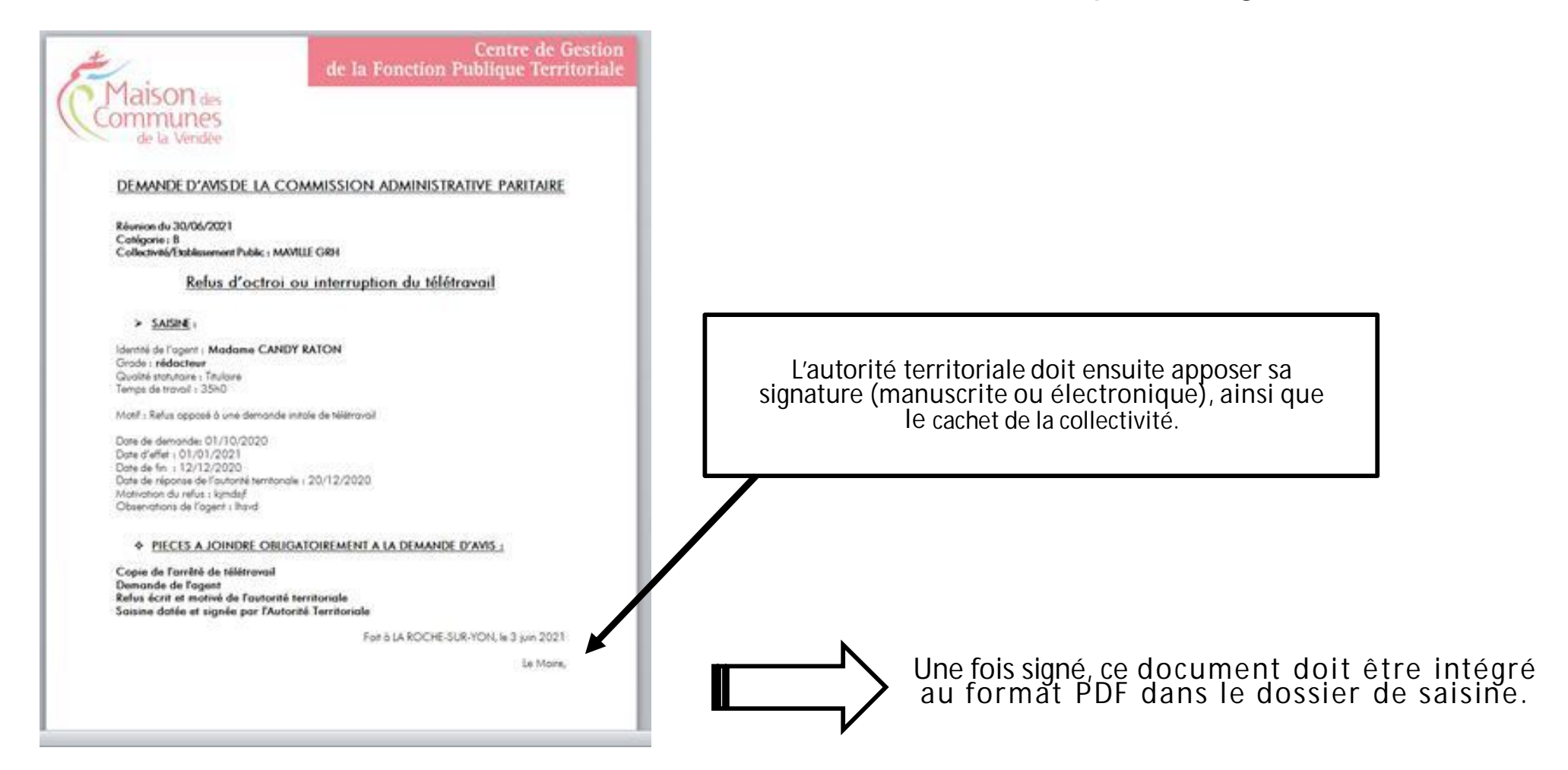

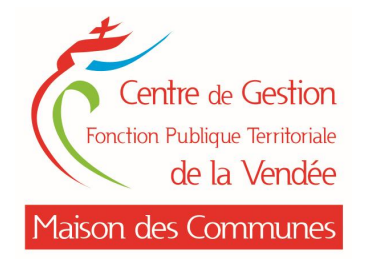

## Selon le stade d'avancement de la saisie, les demandes se voient attribuer les statuts suivants :

- NON INSTRUIT  $=$  1er statut, après enregistrement initial du dossier
- Statut conservé tant que les gestionnaires de l'unité ne sont pas intervenus sur le Þ dossier
- INCOMPLET =  $\dot{a}$  la première instruction par les gestionnaires, certaines pièces justificatives demandées sont manquantes ou des observations sont formulées
- Envoi d'un mail « dossier incomplet »
- INSTRUIT PAR LES SERVICES DU CENTRE DE GESTION = dossier complet et instruit
- Dossier validé par les gestionnaires = NE PLUS INTERVENIR SUR LES PIECES Þ

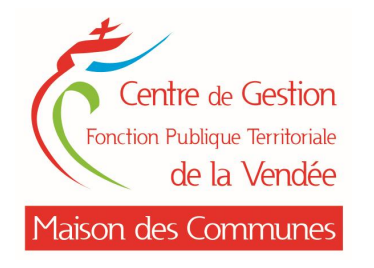

## Tant que le dossier est en statut « INCOMPLET », durant la période de saisine pour une séance donnée, la collectivité peut:

- AJOUTER des pièces si celles-ci n'étaient pas encore jointes au dossier  $O<sub>U</sub>$
- MODIFIER un document à la demande des gestionnaires
- Le statut « INCOMPLET » demeure tant que le dossier n'est pas entièrement validé

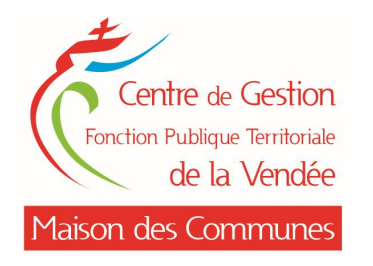

### Lorsque des ronds verts apparaissent au niveau du menu « *transmission* dématérialisée des pièces justificatives », la pièce est validée par les gestionnaires

## = NE PLUS INTERVENIR SUR CES PIECES VALIDEES

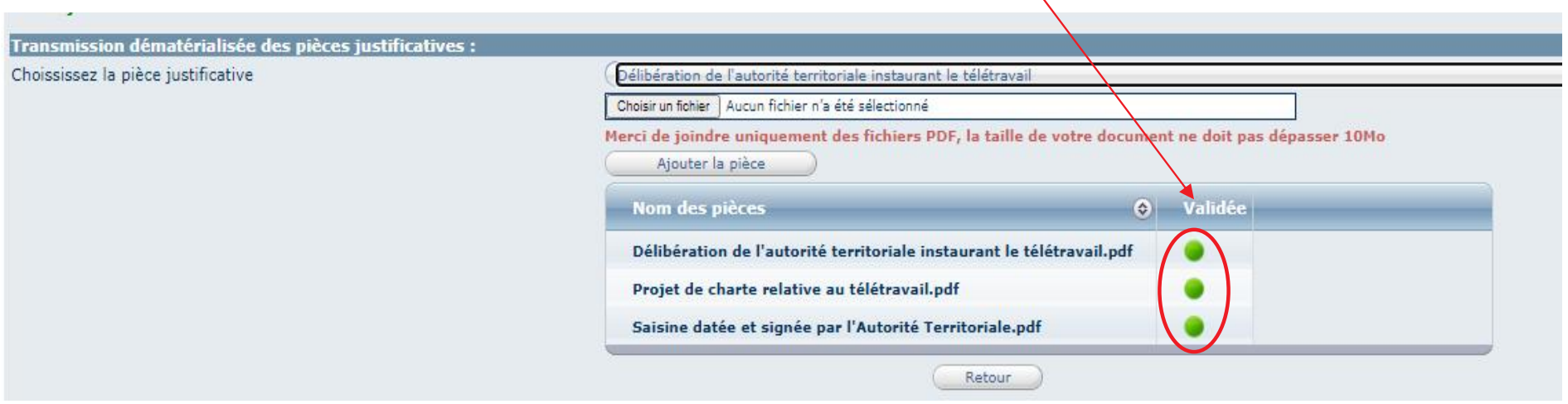

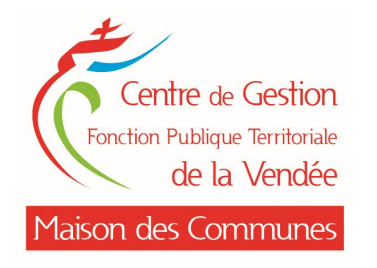

## Dernier statut:

## « INSCRIT A L'ORDRE DU JOUR DE LA SEANCE DU XX »

 $=$  statut final

= les membres des instances sollicitées ont accès à ces mêmes documents

Envoi d'un mail « dossier complet »

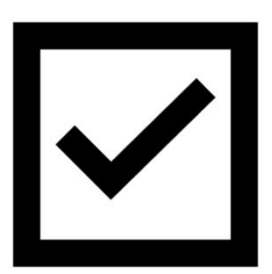

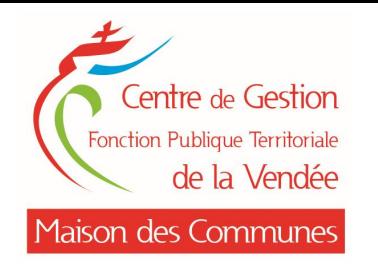

### **DATE DE CLOTURE**

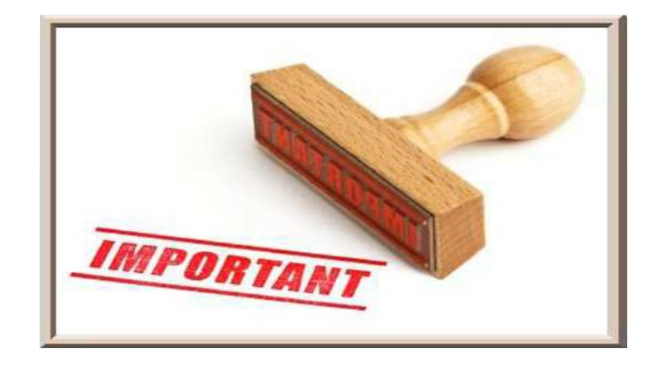

## Au-delà de la date de clôture des séances, il n'est plus possible de déposer ou modifier les pièces justificatives des saisines

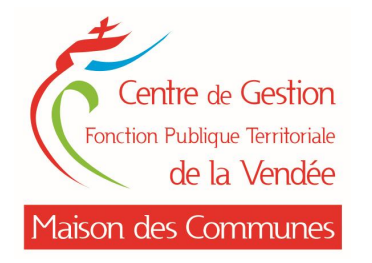

### Après la séance, un mail vous informe de la disponibilité des avis des instances sollicitées

## à télécharger directement depuis AGIRHE INSTANCES CONSULTATIVES,

### en cliquant sur « Notification »

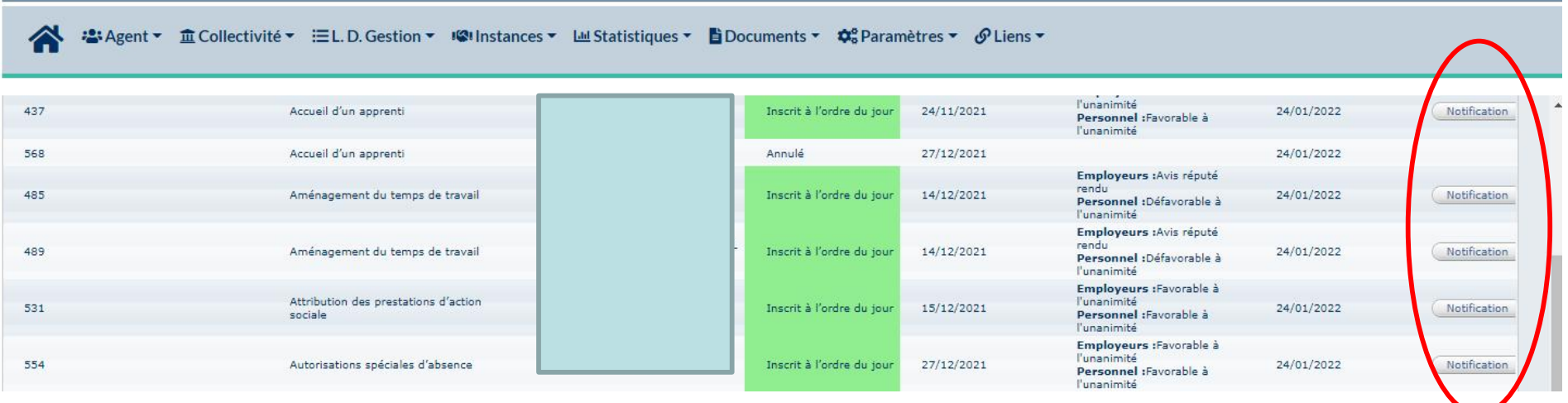

chemin d'accès : Instances /CT ou CAP/Liste des dossiers

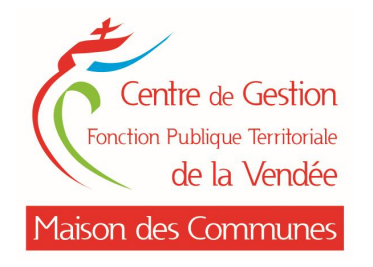

## **PROCHAINES ÉVOLUTIONS AGIRHE INSTANCES CONSULTATIVES**

## ØAvancements de grade Campagne 2023

## ØPromotion interne

## en vue des listes d'aptitude 2023

Ø Commission Consultative Paritaire après les élections professionnelles 2022

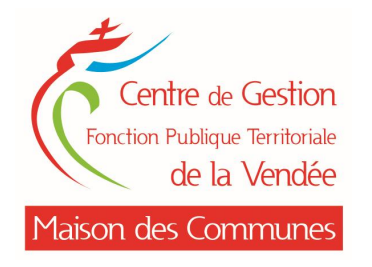

### **QUESTIONS DIVERSES**

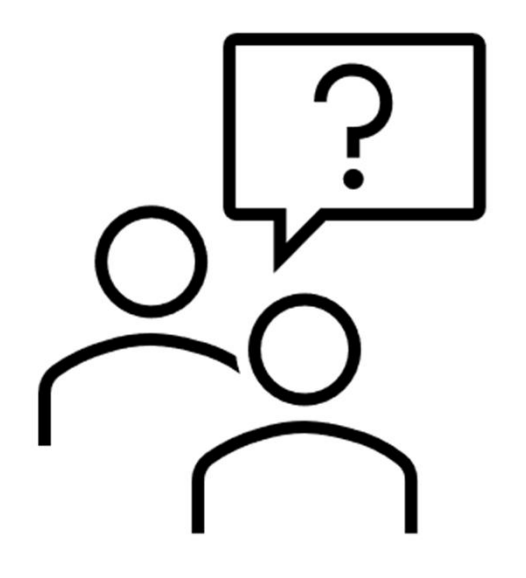

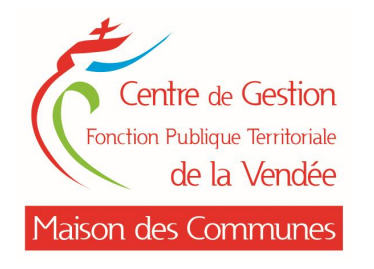

### **COMMENT NOUS CONTACTER ?**

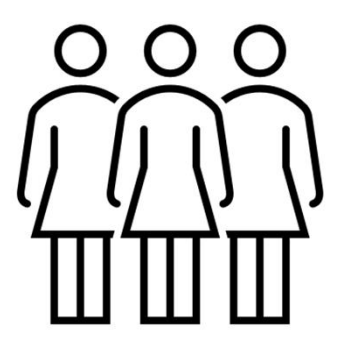

Unité Instances consultatives

Sophie PETIT – 02.53.33.01.47 Agathe CHOQUET – 02.53.33.01.37 Isabelle FOLLIOT – 02.51.44.10.08

Mail: instances.consultatives@cdg85.fr

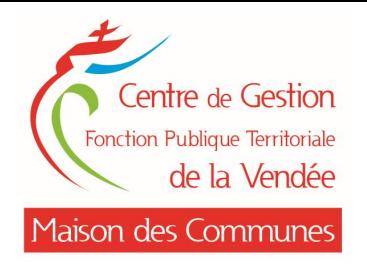

# MERCI DE VOTRE ATTENTION !